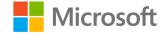

## Microsoft

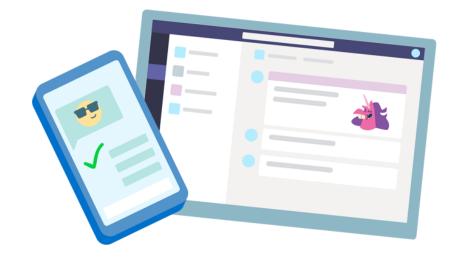

## **Teams for Education**

**Quick Start guide for students** 

## Get started

How to sign in

## Sign in to Teams

1. Go to <u>Office.com</u> and sign in with your school email and password.

2. From your <u>Office.com</u> homepage, click on the **Teams** app to open it right in your browser.

3. Select **\*\*** Teams to see which class teams you're in. If your teacher has already set up the class team and added you, you'll see one of more (depending on how many classes you have) class team tiles.

**Note:** Don't see any class team tiles? Your teacher may have invited you to join your class team with:

- A join code (from the Teams page, select Join or create team and enter the code)
- A link (check your email!)

When you see your class tiles, click on one to start connecting with your teacher and classmates!

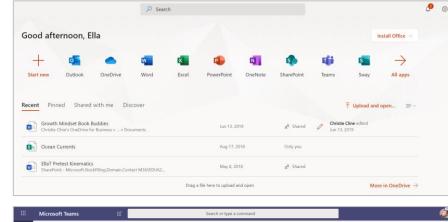

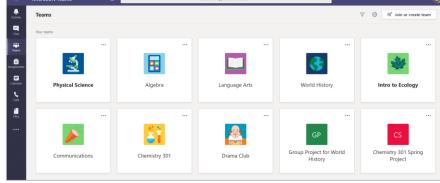

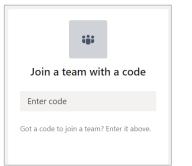

# Get organized

Find and organize conversations, files, assignments, and notes in your class teams.

### Channels

Every class team has a main discussion area, the **General** channel. Under **General**, your teacher may create more channels to organize topics, projects, and more.

- All channels include a **Posts** and a **Files** tab.
- The **Posts** tab is where you, your classmates, and your teacher can all start and reply to conversations.
- Look for shared documents in the Files tab.
- Along with Posts and Files tabs, the General channel has Assignments, Class Notebook, and Grades tabs.

| < All teams               | General Posts Files Class Notebook Assignments Grades +                                                            |
|---------------------------|----------------------------------------------------------------------------------------------------|
|                           | 2 replies from Assignments<br>← Reply                                                                              |
| Advanced English 11 A ·   | Assignments 2/6/19 1:05 PM Updated                                                                                 |
| General                   | Reading Reflection #8                                                                                              |
| Elements of Poetry Group  | Due Sep 05                                                                                                    |
| Power of Persuasion Group |                                                                                                    |
| Readings Unit             | View assignment                                                                                                    |
| World Voices Group        | <ul> <li>Assignments 7/23/19 10:47 AM</li> <li>♦ Assignment due date has been changed.</li> <li>♦ Reply</li> </ul> |

## Notifications

Check the **Activity** feed to make sure you don't miss a new assignment or an @mention.

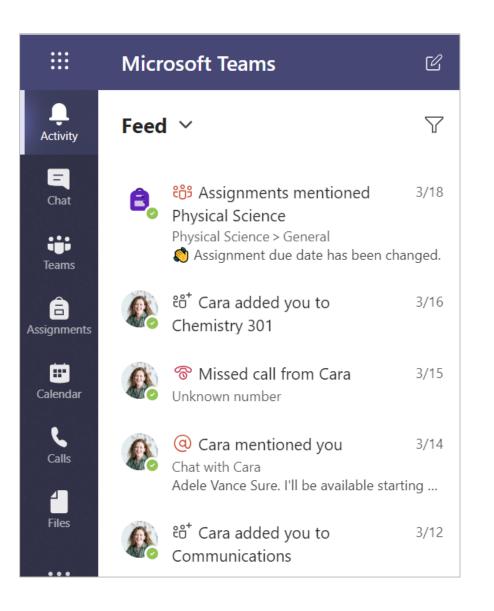

## Communicate

Create and respond to messages in Teams.

## Create and send a message in a chat or channel

Click the compose box to create a message. You can type out a simple message or add on.

Attach an image, gif, sticker, or file.

Select **Format** A and use rich text to make your message stand out.

Format your message with bullets or make a numbered list.

@mention your teacher or a classmate.

To switch from a conversation in a team channel to a private chat group, select **Chat**.

| $\ \ \ \ \ \ \ \ \ \ \ \ \ \ \ \ \ \ \ $                                                                       |                  |
|----------------------------------------------------------------------------------------------------|------------------|
| $ \begin{array}{cccccccccccccccccccccccccccccccccccc$                                                          |                  |
| Peer review                                                                                                    |                  |
| Ella Taylor and Enrico <u>Cattaneo</u> , I'm going to share my <b>draft of the free write</b> in this channel. |                  |
| If you have comments, that would be cool!                                                                      |                  |
|                                                                                                    |                  |
|                                                                                                    | $\triangleright$ |

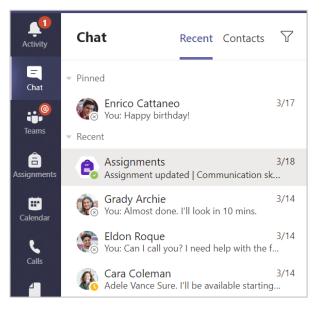

### Connect with video

Use meetings in Teams to virtually join your teacher and classmates in online classes, study groups, presentations, and whenever you need to learn face-to-face.

1. Select **Calendar** to see any meetings your teacher or classmates have added you to, or any you've created yourself. Click **Join** when it's time to meet.

2. Adjust your audio and video settings, then click **Join now**.

**Note:** You can also see scheduled meetings in any of your class team channels.

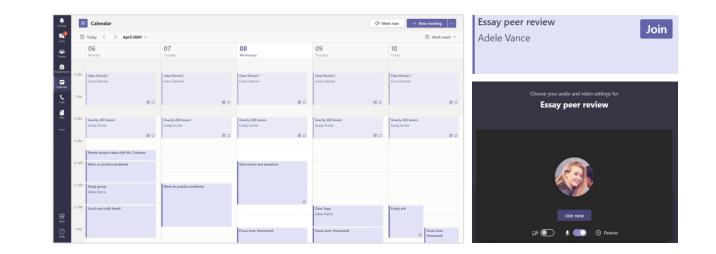

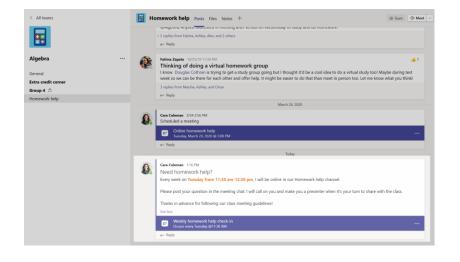

### Answer a call

When your teacher or a classmate calls you in Teams, you'll get a notification where you can decide how to answer. You can accept with video, accept with audio, or decline.

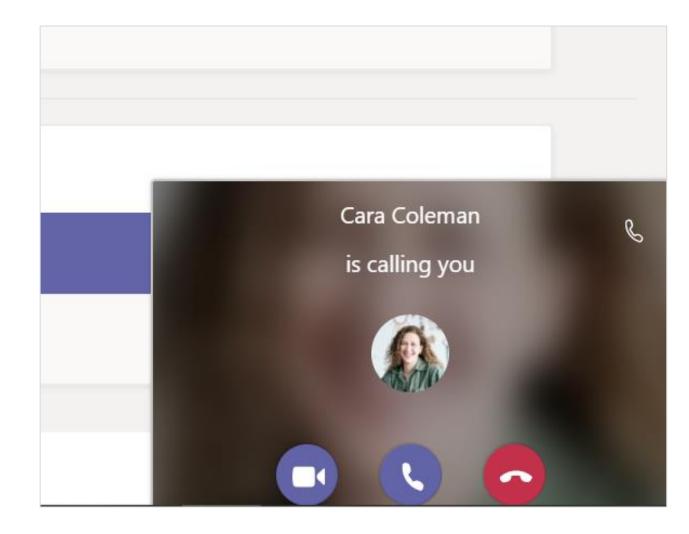

### How to use the toolbar during the meeting

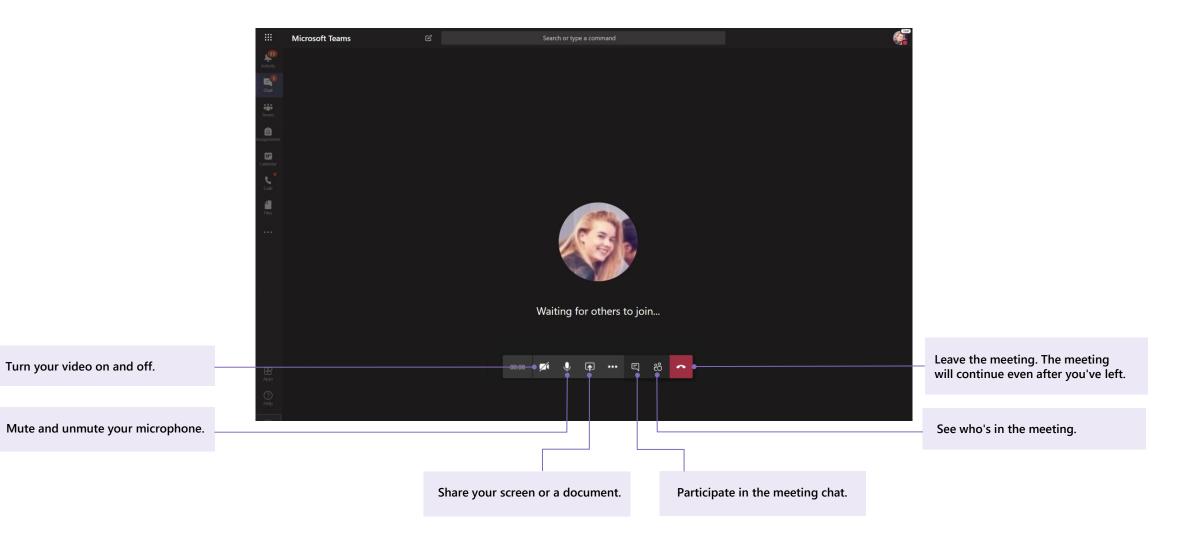

# Assignments and grades

View and turn in your work. All from Teams.

### View and turn in assignments

1. Head to a class team and the **General** channel. Select the **Assignments** tab.

2. To view assignment details and turn in work, select the assignment.

3. Attach any required materials by clicking + Add work.

4. Click Turn in.

| < All teams                                | General Posts Files Class Notebook Assignments Grades +                                      | κ <sup>7</sup> δ Q Meet ∨ |
|--------------------------------------------|----------------------------------------------------------------------------------------------|---------------------------|
| <u>18</u>                                  | Upcoming                                                                                     |                           |
| Advanced English 11 A                      | Assigned (5)                                                                                 |                           |
| General<br>Elements of Poetry Group        | Shakespeare Sonnet Annotation         C         Homework           Due April 3, 2020 9:59 PM | 100 points                |
| Power of Persuasion Group<br>Readings Unit | <b>My Sonnet</b><br>Due April 30, 2020 11:59 PM                                              |                           |
| World Voices Group                         | Reading Reflection #8<br>Due May 6, 2020 9:59 PM                                             |                           |
|                                            | Chapters 14-18 Review Ø Review<br>Due June 1, 2020 9:59 PM                                   |                           |
|                                            | Narratives of Scale Part 2<br>Due June 3, 2020 11:59 PM                                      | 100 points                |
|                                            | > Completed                                                                                  |                           |

| K Back                                                                              |     |                               | [₹}) | Turn in |
|-------------------------------------------------------------------------------------|-----|-------------------------------|------|---------|
| Shakespeare Sonnet Annotation<br>Homework<br>Due April 3, 2020 9:59 PM              |     | Points<br>100 points possible |      |         |
| Instructions<br>Read Sonnet 116 and annotate it, using the PowerPoint for guidance. |     |                               |      |         |
| My work                                                                             |     |                               |      |         |
| How to Read a Sonnet.pptx                                                           | ••• |                               |      |         |
| + Add work                                                                          |     |                               |      |         |
|                                                                                     |     |                               |      |         |

## See your grades

To see grades for assignments your teacher has reviewed and sent back to you:

1. Select the **Grades** tab in the **General** channel.

2. All your assignments are listed here. View your status on each assignment as well as points you've received on graded work.

|                              | 2 replies from Assi<br>← Reply                                                                                                    | es Class Notebook Assignm<br>gnments                                        | nents Grades                |
|------------------------------|----------------------------------------------------------------------------------------------------|-----------------------------------------------------------------------------|-----------------------------|
| Physical Scien               |                                                                                                    | 11/19 4:50 AM Updated                                                       | nce short fil               |
| Em                           | ma Garcia                                                                                                    |                                                                             |                             |
| Due date 🔺                   | Assignment 💌                                                                                                    | Status                                                                      | Points                      |
| Due date ▲<br>Feb 17         | Assignment v<br>Anne Frank Read chapters 10-17 (pages 219-328)                                                                                     | Status                                                                      | <b>Points</b><br>No points  |
| Feb 17                       |                                                                                                    |                                                                             |                             |
| Feb 17<br>Feb 15             | Anne Frank Read chapters 10-17 (pages 219-328)                                                                                                    | <ul><li>⊘ Not turned in</li><li>✓ Turned in</li></ul>                       | No points                   |
| Feb 17<br>Feb 15<br>Tomorrow | Anne Frank Read chapters 10-17 (pages 219-328)<br>Essay 2 (including bibliography)                                                                 | <ul><li>⊘ Not turned in</li><li>✓ Turned in</li></ul>                       | No points<br>73/100         |
|                              | Anne Frank Read chapters 10-17 (pages 219-328)<br>Essay 2 (including bibliography)<br>Write the first page of your essay, include your outline and | <ul> <li>Not turned in</li> <li>Turned in</li> <li>Not turned in</li> </ul> | No points<br>73/100<br>/100 |